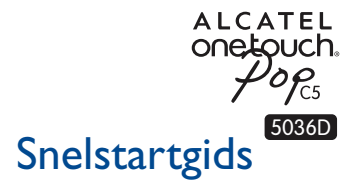

Voor meer informatie over het gebruik van de telefoon gaat u naar www.alcatelonetouch.com om de volledige gebruiksaanwijzing te downloaden. Daarnaast kunt u op de website veelgestelde vragen raadplegen, de software bijwerken, enzovoort.

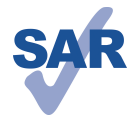

Dit apparaat voldoet aan de van toepassing zijnde nationale SAR-limieten van 2,0 W/kg. U kunt de specifieke hoogste SAR-waarden vinden op pagina 31 van deze gebruiksaanwijzing.

www.sar-tick.com

Wanneer u het apparaat draagt of gebruikt terwijl u het op uw lichaam draagt, moet u een goedgekeurd accessoire, zoals een houder, gebruiken of anderszins zorgen voor een afstand van 10 mm tot het lichaam om te voldoen aan de vereisten voor blootstelling aan radiogolven. Houd er rekening mee dat het apparaat radiogolven kan uitzenden, ook als u niet belt.

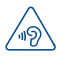

#### **UW GEHOOR BESCHERMEN**

Om mogelijke schade aan uw gehoor te voorkomen, moet u niet lange tijd luisteren bij een hoog geluidsniveau. Let goed op wanneer u het apparaat in de buurt van uw oor houdt terwijl de luidspreker wordt gebruikt.

> **ALCATEL** onetouch.

### Nederlands - CJB27E2ALAEA

## **1 Uw mobiele telefoon ...**

## **1.1 Toetsen en aansluitingen**

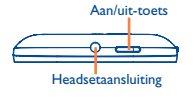

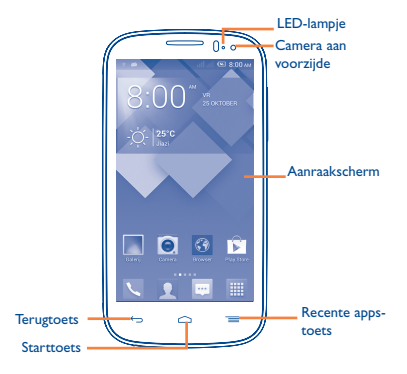

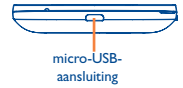

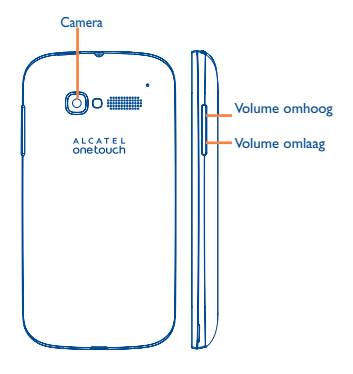

#### **Recente apps-toets**

- Aanraken: raak dit als **Menu**-toets aan om **Achtergrond**, **Toepassing beheer** en **Instellingen**  te openen.
- Blijven aanraken: een lijst met miniatuurafbeeldingen van apps openen die u onlangs hebt gebruikt. Raak dit aan om een app te openen. Veeg het omhoog of omlaag om een miniatuur te verwijderen uit de lijst.

#### **Starttoets**

• Terwijl een willekeurige applicatie of scherm openstaat, raakt u dit aan om terug te gaan naar het startscherm.

#### **Terugtoets**

• Raak deze toets aan om terug te gaan naar het vorige scherm, of om een dialoogvenster, optiemenu, het meldingenpaneel, enzovoort, te sluiten.

#### **Aan/uit-toets**

- Indrukken: het scherm vergrendelen/de schermverlichting inschakelen.
- Ingedrukt houden: het pop-upmenu weergeven om Uitschakelen/Opnieuw starten/Vliegtuigmodus/Snel opstarten te selecteren. Ingedrukt houden: inschakelen.
- Druk op deze toets om de beltoon te dempen wanneer er een inkomende oproep wordt ontvangen.
- Houd deze toets langer dan 7 seconden ingedrukt om de telefoon opnieuw op te starten wanneer deze vastloopt.
- Houd de **Aan/uit**-toets en toets **Volume omlaag** ingedrukt om een schermafbeelding te maken.
- Houd de **Aan/uit**-toets en de toets **Volume omhoog** ingedrukt terwijl de telefoon is uitgeschakeld om de fabrieksinstellingen te herstellen.

#### **Volumetoetsen**

- Tijdens een telefoongesprek, het volume van de luidspreker aanpassen.
- In de modus Muziek/Video/Streaming, het mediavolume aanpassen
- In de algemene modus, het beltoonvolume aanpassen
- De beltoon voor een inkomende oproep dempen
- In de cameramodus kunt u deze toets gebruiken als opnametoets om een foto te maken.

## **1.2 De telefoon gebruiksklaar maken**

#### **1.2.1 De telefoon in gebruik nemen**

#### **Achterkant van de telefoon verwijderen of plaatsen**

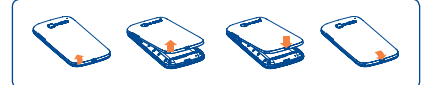

#### **De SIM-kaart plaatsen of uit de telefoon halen**

Uw telefoon werkt pas als u de SIM-kaart in de telefoon hebt geplaatst. Schakel de telefoon uit voordat u de SIM-kaart plaatst of verwijdert.

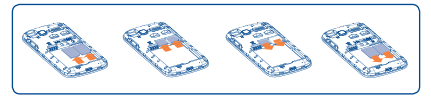

Plaats de SIM-kaart met de chip naar beneden gericht en schuif deze in de houder. Controleer of de kaart goed in de telefoon is geplaatst. Als u de kaart wilt verwijderen, drukt u op de kaart en schuift u deze naar buiten.

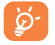

Bij dual SIM-modellen kunnen zowel SIM 1 als SIM2 2G- en 3G-netwerken ondersteunen, maar wanneer u tegelijkertijd SIM-kaarten voor 3G in SIM1 en SIM2 plaatst, ondersteunt alleen SIM1 het 3G-netwerk.

 Uw telefoon is alleen geschikt voor mini SIM-kaart. Probeer geen ander type SIM-kaart erin te plaatsen, zoals een micro of nano SIM-kaart. Hierdoor kan uw telefoon worden beschadigd.

#### **De accu plaatsen of verwijderen**

Schakel de telefoon uit voordat u de accu verwijdert.

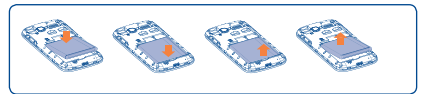

• Plaats de accu in de telefoon, klik de accu vast en sluit de klep.

• Klik de klep los en verwijder de accu.

#### **De microSD-kaart installeren**

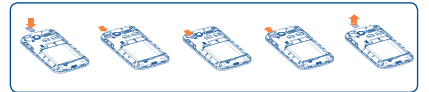

Plaats de externe microSD-kaart met de goudkleurige contacten naar beneden gericht in de sleuf. Als u de externe microSD-kaart wilt verwijderen, drukt u op de kaart en schuift u deze naar buiten.

#### **Opladen van de accu**

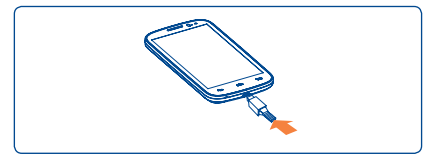

Sluit de acculader aan op uw telefoon en een stopcontact.

De balk voor de oplaadstatus wordt niet weergegeven als de batterij bijna volledig leeg is. Om stroomverbruik en energieverspilling te beperken, moet u de oplader loskoppelen wanneer de accu volledig is opgeladen, Wi-Fi, GPS, Bluetooth of applicaties die actief zijn op de achtergrond, uitschakelen wanneer u deze niet gebruikt, de duur van de achtergrondverlichting verminderen, enzovoort.

#### **1.2.2 De telefoon inschakelen**

Houd de **Aan/uit**-toets ingedrukt tot de telefoon wordt ingeschakeld. Het duurt enkele seconden voordat de schermverlichting gaat branden.

#### **De telefoon voor de eerste keer instellen**

Als u de telefoon voor het eerst inschakelt, moet u de volgende opties instellen: taal, invoermethode, datum en tijd, Google-account, enzovoort.

Als u de telefoon inschakelt en er geen SIM-kaart is geplaatst, kunt u verbinding maken met een Wi-Fi-netwerk om u aan te melden bij uw Google-account en een aantal functies te gebruiken.

Voor het Dual SIM-model moet u een SIM-kaart selecteren of **Altijd vragen** kiezen voor spraakoproepen, berichten, enzovoort.

#### **1.2.3 De telefoon uitschakelen**

Houd in het startscherm de **Aan/uit**-toets ingedrukt tot de telefoonopties worden weergegeven en selecteer **Uitschakelen**.

### **1.3 Startscherm**

U kunt favoriete en veelgebruikte items (applicaties, snelkoppelingen, mappen en widgets) opnemen in het startscherm zodat u snel toegang hebt tot deze items. Druk op de **Starttoets** om over te schakelen naar het startscherm.

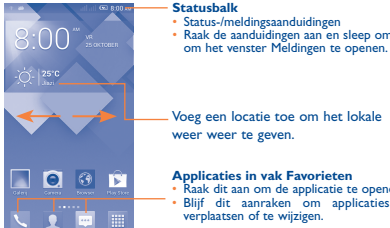

• Raak de aanduidingen aan en sleep omlaag

• Raak dit aan om de applicatie te openen. Blijf dit aanraken om applicaties te

**Het tabblad Toepassing** • Aanraken om het hoofdmenu te openen.

Het startscherm wordt weergegeven met meerdere nevenschermen, waarin meer ruimte beschikbaar is voor het toevoegen van applicaties, snelkoppelingen enzovoort. U kunt het startscherm naar links en rechts schuiven voor een volledige weergave van het startscherm. De witte korte lijn in het onderste gedeelte van het scherm, geeft aan welk scherm wordt weergegeven.

#### **1.3.1 Het aanraakscherm gebruiken**

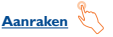

Als u een applicatie wilt openen, raakt u deze aan met uw vinger.

## **Blijven aanraken**

Blijf het startscherm aanraken om de beschikbare opties te openen voor het instellen van de achtergrond.

**Slepen** 

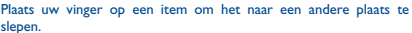

## **Schuiven/Vegen**

Veeg over het scherm om op uw gemak omhoog en omlaag te bladeren door applicaties, afbeeldingen en webpagina's.

## **Snel vege**

Vergelijkbaar met vegen, maar de handeling wordt sneller uitgevoerd.

## **Samenknijpen/Spreide**

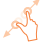

Plaats twee vingers op het schermoppervlak en knijp uw vingers samen of spreid ze om een element op het scherm in of uit te zoomen.

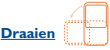

Als u de telefoon zijwaarts draait, wordt de schermstand automatisch gewijzigd van staand in liggend voor een betere weergave.

#### **1.3.2 Statusbalk**

Op de statusbalk kunt u de telefoonstatus (aan de rechterkant) en meldingsgegevens (aan de linkerkant) bekijken.

#### **Statuspictogrammen**

Voor het Dual SIM-model worden de statuspictogrammen voor SIM1 of SIM2 aangeduid met de kleur die u hebt geselecteerd. (1)

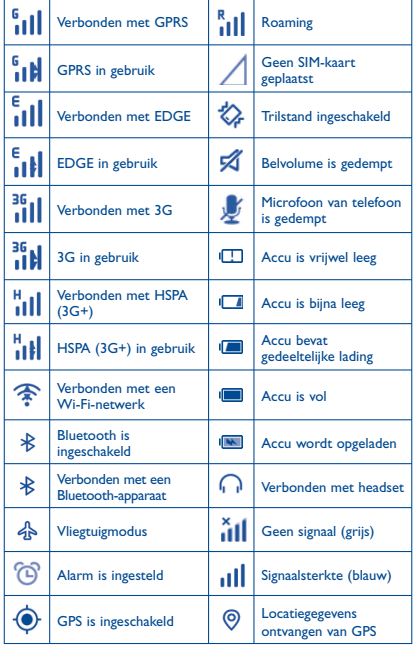

(1) U kunt dit definiëren via **Instellingen\SIM-beheer\SIM-informatie\ Achtergrondkleur inst**.

#### **Meldingspictogrammen**

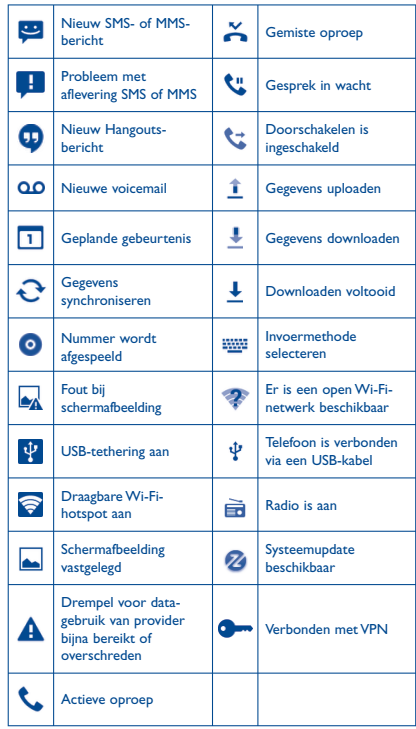

#### **Meldingenpaneel**

Raak de statusbalk aan en sleep deze omlaag om het meldingenpaneel te openen. Raak het venster aan en sleep omhoog om het venster te sluiten. Vanuit het meldingenpaneel kunt u items en andere herinneringen openen die worden aangegeven door meldingspictogrammen of informatie over draadloze services weergeven.

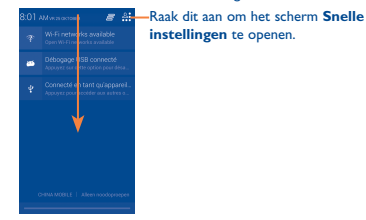

Raak een melding aan en schuif deze zijwaarts om deze te verwijderen. Raak het pictogram aan om alle op gebeurtenissen gebaseerde meldingen te wissen (andere actieve meldingen blijven staan).

Raak  $\frac{a_1}{b_1}$  en vervolgens het pictogram Instellingen  $\overline{0}$  aan om **Instellingen** te openen.

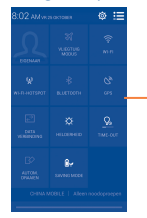

#### Scherm Snelle instellingen

• Raak pictogrammen aan om functies in/uit te schakelen of modi te wijzigen.

### **1.3.3 Zoekbalk (1)**

De telefoon beschikt over een zoekfunctie waarmee u in applicaties, op de telefoon of op het web kunt zoeken naar informatie.

#### **1.3.4 Het scherm vergrendelen/ontgrendelen**

Om uw telefoon en privacy te beschermen, kunt u het telefoonscherm vergrendelen door een patroon, PIN-code of wachtwoord in te stellen.

 $11$  12

## **1.3.5 Persoonlijke instellingen voor het startscherm opgeven**

#### **Toevoegen**

Raak het tabblad Toepassing **and aan** , blijf een applicatie of widget aanraken om de modus Verplaatsen te activeren en sleep het item naar elk gewenste startscherm.

#### **Verplaatsen**

Blijf het gewenste item aanraken om de modus Verplaatsen te activeren, sleep het item naar de gewenste positie en laat het los. U kunt items zowel op het startscherm als in het vak met Favorieten verplaatsen. Blijf het pictogram aan de linker- of rechterkant van het scherm aanraken om het item naar een andere startschermpagina te slepen.

#### **Verwijderen**

Blijf het item dat u wilt verwijderen aanraken om de modus Verplaatsen te activeren, sleep het item naar het pictogram **Verwijderen** aan de bovenkant van het scherm en laat dit los nadat het item rood is geworden.

#### **Mappen maken**

Om de organisatie van items (snelkoppelingen of applicaties) op het startscherm en het vak met Favorieten te verbeteren, kunt u ze toevoegen aan een map door het ene item op een ander item te plaatsen. Als u de naam van een map wilt wijzigen, opent u de map en raakt u de titelbalk aan om de nieuwe naam in te voeren.

#### **Achtergrond aanpassen**

Blijf een leeg gedeelte van het startscherm aanraken of raak **Instellingen\Weergave\Achtergrond** aan om de achtergrond aan te passen.

#### **1.3.6 Het tabblad Toepassing**

Raak in het startscherm aan om de lijst met applicaties te openen.

Als u wilt teruggaan naar het startscherm, raakt u de **Starttoets** aan.

#### **Onlangs gebruikte applicaties raadplegen**

Als u onlangs gebruikte applicaties wilt raadplegen, blijft u de **Recente apps**-toets aanraken. Raak een miniatuur in het venster aan om de bijbehorende applicatie te openen. Raak een applicatie aan en (1) Afhankelijk van de softwareversie. The softwareversie om te verwijderen. Afhankelijk van de softwareversie.

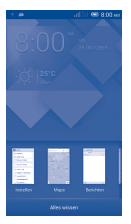

#### **1.3.7 Volume aanpassen**

U kunt het volume voor alarmen, media en beltonen op de gewenste waarde instellen door op de toets **Volume omhoog/omlaag** te drukken of door **Instellingen\Geluid** aan te raken.

### **1.4 Lijst met applicaties en widgets**

De lijst bevat alle geïntegreerde en onlangs geïnstalleerde applicaties en widgets.

Als u de lijst wilt openen, raakt u **All aan vanaf het startscherm. Als** u wilt teruggaan naar het startscherm, raakt u de **Starttoets** of de **Terugtoets** aan.

Raak het pictogram aan om de Google Play Store te openen.

# **2 Tekstinvoer ...................**<br>2 Let schermtoetsenhord gebruiken

## **2.1 Het schermtoetsenbord gebruiken**

#### **Instellingen voor het schermtoetsenbord**

Raak het tabblad Toepassing aan op het startscherm, selecteer **Instellingen\Taal en invoer**, raak het pictogram Instellingen (O) aan de rechterkant van **Android-toetsenbord** aan. U kunt een aantal instellingen selecteren.

#### **De stand van het schermtoetsenbord aanpassen**

Kantel de telefoon zijwaarts of houd de telefoon rechtop om de stand van het schermtoetsenbord aan te passen. U kunt de stand ook aanpassen door de instellingen te wijzigen (raak **Instellingen\ Weergave\Oriëntatie** aan).

#### **2.1.1 Android-toetsenbord**

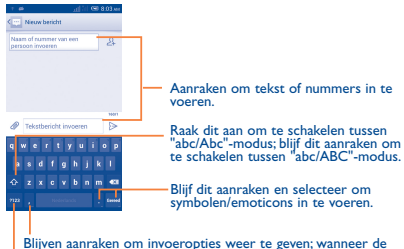

Wi-Fi of data-verbinding is ingeschakeld, raakt u dit aan om spraakinvoer in te schakelen.

Raak dit aan om te schakelen naar numeriek en symbolentoetsenbord.

## **2.2 Tekst bewerken**

U kunt de tekst bewerken die u hebt ingevoerd.

- Blijf de tekst aanraken of dubbeltik op de tekst die u wilt bewerken.
- Versleep het punt waar u hebt getikt om de gemarkeerde selectie te wijzigen.
- De volgende opties worden weergegeven: Alles selecteren [ $\leq$ , **Knippen & Kopiëren <b>F** en **Plakken**  $\hat{=}$
- Raak het pictogram aan om te bevestigen.

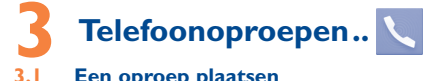

## **3.1 Een oproep plaatsen**

U kunt eenvoudig een oproep uitvoeren via **Telefoon**. Raak het tabblad Toepassing aan vanaf het startscherm en selecteer **Telefoon**.

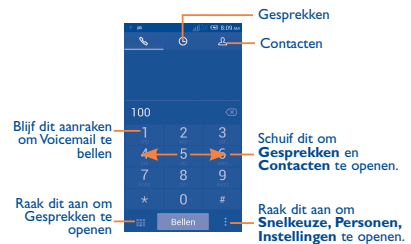

Geef het gewenste nummer rechtstreeks met het toetsenbord op of selecteer een contact in **Contacten** of **Gesprekken** door de tabbladen te slepen of aan te raken en raak vervolgens **Bellen** aan om de oproep te plaatsen.

Het nummer dat u hebt opgegeven, kan worden opgeslagen in **Contacten door** en **Toevoegen aan contacten** aan te raken.

Als u een fout maakt, kunt u de verkeerde cijfers verwijderen door  $\sqrt{\times}$  aan te raken.

Beëindig de oproep door **Einde** aan te raken.

## **3.2 Een oproep beantwoorden of weigeren**

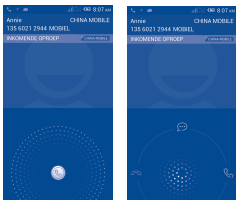

Wanneer u een oproep ontvangt, raakt u

- Veeg naar rechts om de oproep te beantwoorden.
- Veeg naar links om de oproep te weigeren.
- Veeg omhoog om de oproep te weigeren door een standaardbericht te verzenden.

Als u inkomende oproepen wilt dempen, drukt u op de toets **Volume omhoog/omlaag** of draait u de telefoon met de voorzijde naar beneden als **Omkeren om te dempen** is geactiveerd. Als u deze functie wilt activeren, raakt u **Instellingen\Gebaren\ Omkeren om te dempen** aan.

## **3.3 Het oproepgeheugen raadplegen**

U kunt het oproepgeheugen openen door  $(\Box)$  vanuit het belscherm aan te raken om de oproepgeschiedenis weer te geven met de categorieën Inkomende oproepen, Uitgaande oproepen en Gemiste oproepen.

## **3.4 Snelkeuze-instellingen**

U kunt dit instelscherm openen door  $\bullet$  en **Snelkeuze** aan te raken in het belscherm. Selecteer contacten om schermtoetsen 2-9 in te stellen als snelkeuzenummers. Raak  $\bigoplus$  aan om contacten te verwijderen uit de snelkeuze.

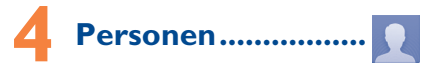

U kunt contacten bekijken en maken op uw telefoon en deze synchroniseren met uw Gmail-contacten of andere applicaties op het internet of op uw telefoon.

## **4.1 Een contact toevoegen**

Raak het tabblad Toepassing op het startscherm aan, selecteer de app **Personen** en raak het pictogram هو aan in de contactenlijst om een nieuw contact te maken.

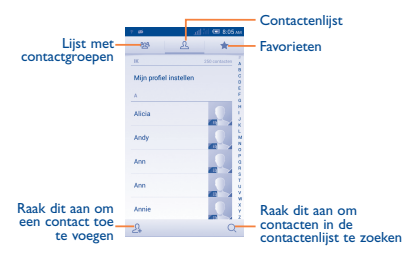

## **4.2 Contacten importeren, exporteren en delen**

Raak in het scherm Contacten aan om het menu met opties te openen. Raak Importeren/exporteren aan en selecteer of u contacten wilt importeren van/exporteren naar SIM-kaart, telefoon, SD-kaart, telefoonopslag, enzovoort.

Als u één contact wilt importeren van/exporteren naar een SIMkaart, kiest u een account en doel-SIM-kaart(en), selecteert u het contact dat u wilt importeren/exporteren en raakt u  $\checkmark$  aan om te bevestigen.

Als u alle contacten wilt importeren van/exporteren naar een SIM-kaart, kiest u een account en doel-SIM-kaart(en), raakt u **Alles selecteren** aan en raakt u **a** aan om te bevestigen.

U kunt één contact of meer contacten delen met anderen door de vCard van het contact te verzenden via Bluetooth, Gmail, enzovoort.

Raak een contact aan dat u wilt delen en raak **en Delen** aan op het scherm met contactdetails. Selecteer vervolgens de applicatie waarmee u deze actie wilt uitvoeren.

## **4.3 Contacten in meerdere accounts synchroniseren**

Contacten, gegevens en andere informatie kunnen vanuit meerdere accounts worden gesynchroniseerd, afhankelijk van de geïnstalleerde applicaties op de telefoon.

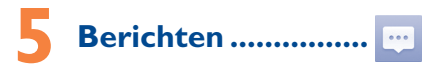

Met deze mobiele telefoon kunt u SMS- en MMS-berichten schrijven, bewerken en ontvangen.

Als u deze functie wilt openen, raakt u het tabblad Toepassing in het startscherm aan en selecteert u **Berichten**.

Alle berichten die u ontvangt of verzendt, kunnen worden opgeslagen in de telefoon of op de SIM-kaart. Als u de SMS-berichten wilt bekijken die zijn opgeslagen op de SIM-kaart, raakt u  $\equiv$  aan in het scherm Berichten en raakt u **Instellingen\Tekstbericht (SMS)\Berichten SIM-kaart beheren** aan.

## **5.1 Bericht schrijven**

Raak het pictogram voor nieuw bericht opstellen @ aan in het scherm met de berichtenlijst om SMS- of MMS-berichten te schrijven.

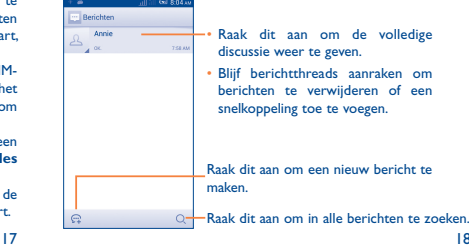

#### **Een SMS-bericht verzenden**

Geef het mobiele telefoonnummer van de ontvanger op in de balk **Naam of nummer van een persoon invoeren** of raak  $\Omega$ aan om ontvangers toe te voegen en raak de balk **Tekstbericht invoeren** aan om de tekst van het bericht in te voeren. Als u klaar bent met invoeren, raakt u  $\geq$  aan om het bericht te verzenden.

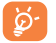

Een SMS-bericht van meer dan 160 tekens wordt in rekening gebracht als meerdere SMS-berichten. SMSberichten worden ook groter als u bepaalde letters (met accenten) gebruikt. Dit kan tot gevolg hebben dat er meerdere SMS-berichten worden verzonden naar de ontvanger.

#### **Een MMS-bericht verzenden**

In een MMS-bericht kunt u videoclips, afbeeldingen, foto's, animaties, dia's en geluid versturen naar andere compatibele mobiele telefoons en e-mailadressen.

Een SMS wordt automatisch omgezet in een MMS als er mediabestanden (afbeeldingen, video's, geluidsfragmenten, dia's, enzovoort) aan het bericht zijn toegevoegd of het bericht een onderwerp of e-mailadres bevat.

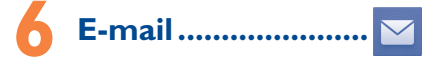

Naast uw Gmail-account kunt u ook externe POP3- of IMAP-emailaccounts configureren op uw telefoon.

Raak het tabblad Toepassing in het startscherm aan en selecteer **E-mail** om deze functie te openen.

Met een e-mailwizard wordt u stapsgewijs geholpen bij het configureren van een e-mailaccount.

- Geef het e-mailadres en wachtwoord op van het account dat u wilt configureren.
- Raak **Volgende** aan. Als het account dat u hebt opgegeven, niet op de telefoon wordt geleverd door uw serviceprovider, wordt u gevraagd naar het instelscherm voor e-mailaccounts te gaan om de instellingen handmatig op te geven. U kunt ook **Handmatig instellen** aanraken om de inkomende en uitgaande instellingen voor het e-mailaccount dat u configureert, rechtstreeks op te geven.
- Geef de accountnaam en uw naam voor uitgaande e-mailberichten op.
- Als u nog een e-mailaccount wilt toevoegen, kunt u  $\equiv$  en **Instellingen** aanraken. Raak **ACCOUNT TOEVOEGEN** rechts van de titel aan om een account te maken.

#### **E-mails opstellen en verzenden**

- $\cdot$  Raak het pictogram  $\boxed{\searrow}$  aan in het scherm Postvak IN.
- Voer de e-mailadressen van ontvangers in het veld **Aan** in.
- Raak desgewenst **en Cc/Bcc toevoegen** aan om een kopie of blinde kopie van het bericht te verzenden.
- Geef het onderwerp en de inhoud van het bericht op.
- Raak **en Bestand bijvoegen** aan om een bijlage toe te voegen.
- Raak ten slotte aan om te verzenden.
- Als u het e-mailbericht niet onmiddellijk wilt verzenden, kunt u en **Concept opslaan** aanraken of **Terug** aanraken om een kopie op te slaan.

## **7 Netwerkverbindingen ..**

Voor verbinding met internet kunt u op deze telefoon een GPRS-, EDGE-of 3G-netwerk of een Wi-Fi-verbinding gebruiken.

## **7.1 Verbinding maken met internet**

#### **7.1.1 GPRS/EDGE/3G**

Als u de telefoon voor het eerst inschakelt nadat u de SIM-kaart hebt geplaatst, wordt de telefoon automatisch geconfigureerd voor een netwerkservice: GPRS, EDGE of 3G. Als er geen netwerkverbinding is, kunt u  $\vec{r}$  aanraken op het scherm Snelle instellingen.

Als u de netwerkverbinding wilt controleren die u gebruikt, raakt u het tabblad Toepassing aan in het startscherm en raakt u **Instellingen\ Meer...\Mobiele netwerken\Namen toegangspunten** of **Netwerkoperators** aan.

#### **7.1.2 Wi-Fi**

Met Wi-Fi kunt u verbinding maken met internet wanneer uw telefoon zich binnen het bereik van een draadloos netwerk bevindt. Zelfs als er geen SIM-kaart is geplaatst, kunt u Wi-Fi gebruiken op de telefoon.

#### **Wi-Fi inschakelen en verbinding maken met een draadloos netwerk**

- Raak (O) op het scherm Snelle instellingen aan om naar **Instellingen** te gaan.
- Raak de schakelaar naast Wi-Fi aan om Wi-Fi in- of uit te schakelen.
- Raak **Wi-Fi** aan om gedetailleerde informatie over gevonden Wi-Finetwerken weer te geven in het gedeelte met Wi-Fi-netwerken.
- Raak een Wi-Fi-netwerk aan waarmee u verbinding wilt maken. Als het geselecteerde netwerk beveiligd is, moet u een wachtwoord of andere referenties opgeven (u kunt contact met de netwerkprovider opnemen voor details). Raak **Verbinden** aan wanneer u klaar bent.

## **7.2 Browser .....................................**

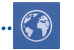

Met de browser kunt u surfen op internet.

Raak de tab Applicaties aan in het startscherm en raak **Browser** aan om deze functie te openen.

#### **Naar een webpagina gaan**

Raak het URL-vak boven aan het scherm Browser aan, geef het adres van de webpagina op en raak **aan om te bevestigen**.

## **7.3 Aansluiten op een computer**

Met de USB-kabel kunt u mediabestanden en andere bestanden uitwisselen tussen de microSD-kaart/interne opslag en de computer.

Voordat u MTP of PTP gebruikt, moet u eerst het selectievakje **USBfoutopsporing** inschakelen.

• Voor toegang tot deze functie raakt u **Instellingen\Over de telefoon** aan en raakt u vervolgens **Build-nummer** zeven keer aan. Nu kunt u **Instellingen\Ontwikkelaarsopties\USBfoutopsporing** aanraken.

#### **Verbinding maken/verbreken met de computer:**

- Gebruik de USB-kabel die bij uw telefoon is geleverd om de telefoon aan te sluiten op een USB-poort van de computer. U ontvangt een melding dat er een USB-verbinding is gemaakt.
- Als u massaopslag gebruikt, opent u het meldingenpaneel en raakt u **USB-verbinding** aan. Vervolgens raakt u **Koppelen** aan in het dialoogvenster dat wordt geopend om te bevestigen dat u bestanden wilt overdragen.
- Als u MTP of PTP gebruikt, maakt uw telefoon automatisch verbinding.

Verbinding verbreken (met massaopslag):

- Ontkoppel de microSD-kaart op uw computer.
- Open het meldingenpaneel en raak **Uitschakelen** aan.

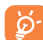

 Voor het besturingssysteem Windows XP of lager moet u Windows Media Player 11 downloaden en installeren op uw computer via de volgende koppeling: http://windows. microsoft.com/nl-NL/windows/download-windowsmedia-player.

#### **De gegevens zoeken die u hebt overgebracht of gedownload naar de interne opslag:**

- Raak het tabblad Toepassing in het startscherm aan om de lijst met applicaties te openen.
- Raak **Bestandsbeheer** aan.

Alle gegevens die u hebt gedownload, worden opgeslagen in **Bestandsbeheer**, waar u mediabestanden (video's, foto's, muziek en andere) kunt weergeven, de namen van bestanden kunt wijzigen, applicaties op uw telefoon kunt installeren, enzovoort.

## **7.4 De mobiele data-verbinding van uw telefoon delen**

U kunt de mobiele data-verbinding van uw telefoon delen met één computer via een USB-kabel (USB-tethering) of met maximaal acht apparaten tegelijk door een draagbare Wi-Fi-hotspot van uw telefoon te maken.

#### **USB-tethering of draagbare Wi-Fi-hotspot inschakelen**

- Raak (O) op het scherm Snelle instellingen aan om naar **Instellingen** te gaan.
- Raak **Meer...\Tethering & draagbare hotspot** aan.
- Schakel het selectievakje **USB-tethering** of **Wi-Fi-hotspot** in om deze functie te activeren.

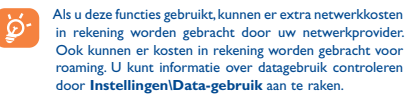

# **Mijn locatie bepalen 8 met GPS-satellieten**

De GPS-ontvanger (Global Positioning System) van uw telefoon activeren:

- $\cdot$  Raak  $\overline{Q}$  op het scherm Snelle instellingen aan om naar **Instellingen** te gaan.
- Raak **Locatietoegang** aan.
- Schakel het selectievakje **Toeg. tot mijn locatie** in en de schakelaar naast GPS-satellieten wordt automatisch op Aan gezet.

Bepaal uw locatie door Maps te openen:

Gebruik de GPS-ontvanger van uw telefoon om uw locatie te bepalen met een nauwkeurigheid tot op enkele meters ("straatniveau"). Het ontvangen van de GPS-satellietinformatie en het instellen van de precieze locatie van uw telefoon duurt de eerste keer maximaal 5 minuten. U moet stil blijven staan op een locatie met duidelijk zicht op de hemel. Daarna heeft GPS slechts 20-40 seconden nodig om uw precieze locatie vast te stellen. U kunt nu de navigatie starten om de doellocatie te vinden.

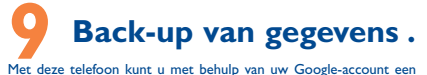

back-up van uw telefooninstellingen en andere applicatiegegevens maken op de servers van Google.

Als u uw telefoon vervangt, worden de instellingen en gegevens waarvan u een back-up hebt gemaakt, teruggezet naar de nieuwe telefoon wanneer u zich voor het eerst aanmeldt met uw Googleaccount.

Deze functie inschakelen:

- Raak  $\overline{6}$  op het scherm Snelle instellingen aan om naar **Instellingen** te gaan.
- Raak **Back-up en herstel\Back-up mijn gegevens** aan om het selectievakje in te schakelen.

Als u deze functie activeert, wordt een back-up van een groot aantal verschillende instellingen en gegevens gemaakt, waaronder uw Wi-Fi-wachtwoorden, bladwijzers, een lijst met geïnstalleerde applicaties, de woorden die u met het schermtoetsenbord hebt toegevoegd aan het woordenboek en de meeste van de instellingen die u hebt geconfigureerd in de applicatie Instellingen. Als u deze optie uitschakelt, wordt er geen back-up van uw instellingen meer gemaakt en worden bestaande back-ups verwijderd van de servers van Google.

## **10 Terugzetten naar fabrieksinstelling ...**

De fabrieksinstellingen herstellen:

- Raak  $\overline{6}$  op het scherm Snelle instellingen aan om naar **Instellingen** te gaan.
- Raak **Back-up en herstel\Terugzetten naar fabrieksinst** aan.
- Raak **Telefoon opn instellen\Alles wissen** aan.

Als u de telefoon opnieuw instelt, worden al uw persoonlijke gegevens verwijderd uit de interne telefoonopslag, waaronder informatie over uw Google-account, eventuele andere accounts, uw systeem- en applicatie-instellingen en eventuele gedownloade applicaties. Als u de telefoon opnieuw instelt, worden er geen updates van de systeemsoftware gewist. Als u de telefoon op deze manier opnieuw instelt, wordt u gevraagd hetzelfde soort gegevens op te geven als toen u Android voor het eerst startte.

Als u de telefoon niet kunt inschakelen, kunt u de fabrieksinstellingen ook herstellen door tegelijkertijd op de toets **Volume omhoog** en de **Aan/uit**-toets te drukken tot de schermverlichting gaat branden.

## **11 Applicaties en interne opslag......... 11.1 Applicaties**

Deze telefoon bevat een aantal geïntegreerde Google-applicaties en andere applicaties van derden waarmee u nog meer kunt genieten van uw telefoon.

Met de geïntegreerde applicaties kunt u het volgende doen:

• Communiceren met vrienden

- Berichten of e-mailberichten uitwisselen met vrienden
- Uw locatie bijhouden, verkeersinformatie bekijken, locaties zoeken en routebeschrijvingen naar uw bestemming opvragen
- U kunt meer applicaties downloaden van Google Play Store en meer.

Raadpleeg de gebruiksaanwijzing online voor meer informatie over deze applicaties: www.alcatelonetouch.com.

## **11.2 Interne opslag**

Raak **Instellingen\Opslag** aan om de hoeveelheid interne telefoonopslag weer te geven die wordt gebruikt door het besturingssysteem, diens onderdelen, applicaties (inclusief door u gedownloade applicaties), permanente en tijdelijke gegevens.

Alle persoonlijke muziek, afbeeldingen, applicaties en bestanden worden opgeslagen in het interne telefoongeheugen als er geen externe SD-kaart is geplaatst.

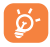

Als een waarschuwingsbericht wordt weergegeven dat aangeeft dat het telefoongeheugen bijna vol is, moet u ruimte vrijmaken door een aantal ongewenste applicaties, gedownloade bestanden, enzovoort, te verwijderen.

## **12 Haal meer uit uw mobiele telefoon ....**

U kunt gratis software-upgrades downloaden van de website (www. alcatelonetouch.com).

## **12.1 ONE TOUCH Center**

#### ONE TOLICH Center bevat:

• **Contacten**

Hiermee kunt u een back-up van uw contacten maken zodat u zich geen zorgen hoeft te maken over het verliezen of beschadigen van uw telefoon, het aanschaffen van een nieuwe telefoon of het overschakelen naar een andere serviceprovider.

#### • **Berichten**

U hoeft niet meer moeizaam tekst in te voeren met de schermtoetsenborden. Al uw berichten zijn gemakkelijk toegankelijk en goed georganiseerd.

#### • **Foto's**

Hiermee kunt u gemakkelijk foto's van de computer of telefoon importeren en indelen in verschillende albums zodat u ze beter kunt beheren.

• **Video's**

Hiermee kunt u videobestanden van de computer invoegen om ze af te spelen en ze vervolgens uploaden naar een map op de telefoon.

• **Muziek**

Hiermee kunt u voor uw mobiele telefoon snel zoeken naar uw favorieten op de computer, de Ultimate-bibliotheek beheren en genieten van de gemakkelijkste digitale jukebox.

• **Toepassing** 

Hiermee kunt u gedownloade mobiele applicaties importeren en installeren op uw telefoon tijdens de synchronisatie.

• **Back-up**

Hiermee kunt u een back-up maken van uw contacten, berichten, agenda, foto's en applicaties en de back-upbestanden vervolgens importeren naar uw telefoon.

#### **Ondersteunde besturingssystemen**

Windows XP/Vista/Windows 7.

## **12.2 Upgrade**

Met het hulpprogramma Mobile Upgrade of FOTA Upgrade kunt u de software van uw telefoon bijwerken.

#### **12.2.1 Mobile Upgrade**

Download Mobile Upgrade van de ALCATEL ONE TOUCH-website (www.alcatelonetouch.com) en installeer het op uw computer. Start het hulpprogramma en werk uw telefoon bij door de stapsgewijze instructies te volgen (raadpleeg de gebruiksaanwijzing die bij het hulpprogramma wordt geleverd). Uw telefoon beschikt nu over de nieuwste software.

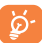

Al uw persoonlijke gegevens gaan verloren als u het updateproces uitvoert. We raden u aan een back-up van uw persoonlijke gegevens te maken met ONE TOUCH Center voordat u de upgrade uitvoert.

#### **12.2.2 FOTA Upgrade**

Met het hulpprogramma FOTA Upgrade kunt u de software van uw telefoon bijwerken.

Als u **Systeemupdates** wilt weergeven, opent u het meldingenpaneel en raakt u  $\frac{a}{n!}$  en vervolgens  $\overline{Q}$ aan. Druk op **Over de telefoon\ Systeemupdates**. Of u kunt **a** aanraken en **Instellingen\Over de telefoon\Systeemupdates** aanraken. Raak **Controleren op updates** aan om de telefoon naar de nieuwste software te laten zoeken. Als u het systeem wilt bijwerken, raakt u de toets **Downloaden** aan. Nadat het downloaden is voltooid, raakt u **Installeren** aan om het upgrade-proces af te ronden. Nu is de software op uw telefoon voorzien van de nieuwste versie.

U moet de dataverbinding inschakelen voordat u zoekt naar updates. Instellingen voor automatische controle interval en herinnering voor upgrades zijn ook beschikbaar wanneer u de telefoon opnieuw instelt.

Als u automatisch controleren hebt geselecteerd en de nieuwe versie door het systeem wordt ontdekt, wordt het pictogram weergegeven op de statusbalk. Raak de melding aan om de **Systeemupdates** rechtstreeks weer te geven.

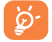

Om fouten te voorkomen bij het vinden van de juiste updatepakketten, mag u tijdens het downloaden of bijwerken van FOTA de standaard opslaglocatie niet wijzigen.

## **Adviezen voor veilig gebruik ..**

Lees dit hoofdstuk zorgvuldig door voordat u uw telefoon gebruikt. De fabrikant aanvaardt geen enkele aansprakelijkheid voor de gevolgen van onjuist gebruik of het niet opvolgen van de aanwijzingen uit deze handleiding.

#### **• VEILIGHEID IN DE AUTO:**

Uit onderzoek is gebleken dat het gebruik van een mobiele telefoon tijdens het autorijden een reëel gevaar kan vormen, ook wanneer gebruik wordt gemaakt van een handsfree-voorziening (carkit of headset). Daarom adviseren wij om uw telefoon tijdens het autorijden niet te gebruiken.

Gebruik uw telefoon en de headset niet om onder het rijden naar muziek of de radio te luisteren. Het gebruik van een headset kan gevaarlijk zijn en is in sommige landen verboden.

De straling van de ingeschakelde telefoon kan storingen veroorzaken in de elektronica van uw auto, bijvoorbeeld het ABS-systeem of de airbags. Daarom adviseren wij u om:

- uw telefoon niet op het dashboard of in de buurt van de airbags te leggen;

- bij de fabrikant of de dealer te informeren of de elektronische systemen in de auto goed zijn afgeschermd tegen de straling van de telefoon.

#### **• GEBRUIK:**

Zet voor optimale prestaties de telefoon van tijd tot tijd even uit. Schakel de telefoon uit als u aan boord van een vliegtuig gaat.

In ziekenhuizen mogen mobiele telefoons niet aan staan, behalve op eventueel daarvoor bestemde plaatsen. Net als vele andere gangbare typen apparatuur kunnen mobiele telefoons andere draadloze elektrische of elektronische apparaten storen.

Schakel uw telefoon uit wanneer u zich in de nabijheid bevindt van gassen of brandbare vloeistoffen. Houd u aan alle voorschriften en aanwijzingen (borden) die gelden voor gebruik van de telefoon in brandstofdepots, benzinestations of chemische fabrieken en op andere plaatsen waar eventueel gevaar voor ontploffing bestaat.

Als de telefoon aan staat, moet het altijd op ten minste 15 cm afstand van medische apparaten worden gehouden (bijvoorbeeld pacemakers, hoortoestellen, insulinepompen, enzovoort). Houd de telefoon bij het bellen tegen het oor dat niet aan dezelfde kant als het eventueel aanwezige apparaat zit.

Om gehoorschade te voorkomen, is het beter om de telefoon al aan te nemen voordat u de telefoon aan uw oor brengt. Houd de telefoon bij gebruik van de handsfree functie niet tegen uw oor. Het hoge geluidsvolume kan namelijk gehoorbeschadigingen veroorzaken.

Laat kinderen niet zonder begeleiding de telefoon of accessoires gebruiken of hiermee spelen.

Denk er bij het verwisselen van de behuizing aan dat in de telefoon stoffen aanwezig zijn die een allergische reactie kunnen veroorzaken.

Behandel uw telefoon altijd met zorg en bewaar het in een stofvrije omgeving. Stel uw telefoon niet bloot aan slechte (weers-)omstandigheden (vocht, regen, binnendringen van vloeistoffen, stof, zeelucht, enzovoort). De fabrikant adviseert de telefoon te gebruiken bij temperaturen van -10°C tot + 55°C. Bij temperaturen boven 55°C kan de schermweergave verslechteren. Dit probleem is van voorbijgaande aard en niet ernstig.

In bepaalde situaties kunnen alarmnummers onbereikbaar zijn voor mobiele telefoons. Zorg daarom dat u altijd ook nog op een andere manier een alarmnummer kunt bellen.

Maak uw telefoon niet zelf open en probeer niet zelf om de telefoon te ontmantelen of te repareren.

Laat uw telefoon niet vallen. Gooi er niet mee en probeer niet om deze te buigen. Gebruik uw telefoon niet wanneer het glazen scherm beschadigd, gebarsten of gebroken is, om verwondingen te voorkomen.

Beschilder uw mobiele telefoon niet.

Gebruik alleen accu's, laders en accessoires die worden aanbevolen door TCT Mobile Limited en hun dochterondernemingen en die compatibel zijn met uw telefoonmodel. TCT Mobile Limited en hun dochterondernemingen aanvaarden geen enkele aansprakelijkheid voor schade die is ontstaan door het gebruik van andere laders of accu's.

Maak regelmatig veiligheidskopieën van alle belangrijke gegevens die u in uw telefoon bewaart, of houd deze ook op papier bij.

Sommige mensen krijgen epileptische aanvallen of vallen flauw wanneer zij naar flitslicht kijken of videospelletjes spelen. Dat kan ook gebeuren als die mensen daar eerder nooit last van hebben gehad. Als u wel eens een epileptische aanval hebt gehad of bent flauwgevallen of wanneer dit in uw

familie voorkomt, is het beter om uw arts te raadplegen voordat u met uw telefoon videospelletjes speelt of het flitslicht van uw telefoon gebruikt. Ouders worden geadviseerd om goed op hun kinderen te letten bij het spelen van videospelletjes of het gebruik van het flitslicht van de telefoon. Stop altijd met het gebruik van de telefoon en raadpleeg een arts bij een van de volgende verschijnselen: stuiptrekkingen, trillen van ogen of spieren, verwardheid, ongecontroleerde bewegingen of oriëntatieverlies. Om de kans hierop zo veel mogelijk te verkleinen, adviseren wij het volgende:

- Speel geen spelletjes en gebruik geen flitslicht als u moe bent of slaap nodig hebt.
- Neem elk uur altijd ten minste 15 minuten pauze.
- Speel in een kamer waar alle verlichting aan is.
- Houd het scherm zo ver mogelijk van u vandaan.
- Stop met spelen en neem een paar uur rust voordat u verder speelt wanneer uw handen, polsen of armen vermoeid raken of pijn gaan doen.
- Stop met spelen en raadpleeg een arts wanneer de klachten in uw handen, polsen of armen tijdens of na het spelen aanhouden.

Bij het spelen van spelletjes met uw telefoon kunt u een onaangenaam gevoel in uw handen, armen, schouders, nek of andere lichaamsdelen krijgen. Houd u aan de aanwijzingen om klachten als peesschedeontsteking, het carpale-tunnelsyndroom of andere aandoeningen aan spieren of gewrichten te voorkomen.

#### **UW GEHOOR BESCHERMEN**

Om mogelijke schade aan uw gehoor te voorkomen, moet u niet lange tijd luisteren bij een hoog geluidsniveau. Let goed op wanneer u het apparaat in de buurt van uw oor houdt terwijl de luidspreker wordt gebruikt.

#### **• PRIVACY:**

Bij het maken van foto's en geluidsopnamen met uw mobiele telefoon moet u zich houden aan de wettelijke regels die in uw land (of een ander land) gelden. Daarin kan bijvoorbeeld zijn vastgelegd dat het streng verboden is om foto's te nemen of geluidsopnamen te maken van mensen en hun omgeving en om deze te vermenigvuldigen of te verspreiden, omdat dat wordt beschouwd als een inbreuk op hun persoonlijke levenssfeer. De gebruiker van de telefoon moet zo nodig altijd eerst toestemming hebben gekregen voordat hij geluidsopnamen maakt van privégesprekken of vertrouwelijke gesprekken of voordat hij een foto van iemand anders maakt. De fabrikant, de dealer en de verkoper van uw mobiele telefoon aanvaarden (evenals de provider) geen enkele aansprakelijkheid voor onjuist gebruik van de mobiele telefoon.

#### **• ACCU:**

Controleer voordat u de accu uit de telefoon haalt of de telefoon is uitgeschakeld. Voor het gebruik van de accu gelden de volgende aanwijzingen:

- Probeer de accu niet te openen: deze bevat chemische stoffen die mogelijk brandwonden veroorzaken en schadelijke dampen vormen.
- U moet de accu niet doorboren, demonteren of kortsluiten.
- U moet de accu niet verbranden, weggooien met het huisvuil en of blootstellen aan temperaturen hoger dan 60 °C.

Zorg voor verwerking volgens de plaatselijke milieuvoorschriften. Gebruik de accu alleen voor het doel waarvoor deze is bestemd. Gebruik nooit beschadigde accu's of accu's die niet zijn aanbevolen door TCT Mobile Limited en/of hun dochterondernemingen.

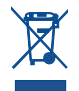

Als dit symbool op uw telefoon, de accu of accessoires staat, moet u ze - wanneer u ze afdankt - inleveren bij een speciaal inzamelingspunt voor gescheiden verwerking. Dat zijn bijvoorbeeld: - gemeentelijke vuilstortplaatsen met speciale bakken voor dit type afval;

- inzamelbakken op de verkooppunten.

Dit type afval gaat dan naar de recycling, zodat er geen schadelijke stoffen in het milieu terecht komen en het materiaal opnieuw kan worden gebruikt. **Landen binnen de Europese Unie:**

U kunt dit type afval gratis inleveren op deze inzamelpunten.

Alle producten die zijn voorzien van het symbool met de doorgehaalde vuilcontainer moeten bij deze inzamelingspunten worden ingeleverd.

#### **Landen buiten de Europese Unie:**

Als er in uw land of regio een systeem voor gescheiden afvalverwerking bestaat, moet u alle apparatuur die is voorzien van het symbool met de doorgehaalde vuilcontainer apart houden van het normale huisvuil. Breng deze apparatuur naar de inzamelpunten, zodat het materiaal kan worden gerecycled.

LET OP: ALS U NIET HET IUISTE TYPE VERVANGINGSACCU GEBRUIKT, KAN DEZE ONTPLOFFEN. ALS U OUDE ACCU'S WEGGOOIT, MOET U ZICH HOUDEN AAN DE GELDENDE **VOORSCHRIFTEN.** 

#### **• LADERS**

Netstroomladers moeten worden gebruikt bij temperaturen tussen 0 en 40°C.

De laders die geschikt zijn voor uw mobiele telefoon voldoen aan de veiligheidseisen voor computer- en kantoorapparatuur. Deze zijn ook in overeenstemming met de ecodesign richtlijn 2009/125/EC. Omdat de elektrische specificaties per land kunnen verschillen, werkt een lader die u in uw eigen land hebt gekocht mogelijk niet in andere landen. Ze mogen alleen worden gebruikt voor het opladen van uw mobiele telefoon.

#### **• ELEKTROMAGNETISCHE STRALING:**

Een mobiele telefoon mag pas op de markt worden gebracht wanneer is aangetoond dat deze voldoet aan de internationale eisen (ICNIRP) of aan de eisen van Europese richtlijn 1999/5/EG (de "R&TTE-richtlijn"). De bescherming van de volksgezondheid en de veiligheid van gebruikers en van alle anderen staan centraal in deze eisen en deze richtlijn.

#### DIT APPARAAT VOLDOET AAN DE INTERNATIONALE RICHTLIJNEN VOOR BLOOTSTELLING AAN RADIOGOLVEN

Uw mobiele apparaat is een radiozender en -ontvanger. Het apparaat is ontworpen in overeenstemming met de limieten voor blootstelling aan radiogolven (RF-signalen) die worden aanbevolen in internationale richtlijnen. Deze richtlijnen zijn ontwikkeld door een onafhankelijke wetenschappelijke organisatie (ICNIRP) en omvatten een grote veiligheidsmarge om de veiligheid van alle personen te kunnen waarborgen, ongeacht de leeftijd of gezondheidstoestand.

De standaard voor blootstelling aan mobiele apparaten wordt uitgedrukt in de maateenheid SAR (Specific Absorbtion Rate). De SAR-limiet voor mobiele apparaten is 2 W/kg.

Bij tests voor SAR worden de standaardposities gebruikt. Het apparaat maakt tijdens de tests in alle frequentiebanden gebruik van het hoogst toegestane energieniveau. De hoogste SAR-waarden onder de ICNIRPrichtlijnen voor de apparaatmodellen zijn:

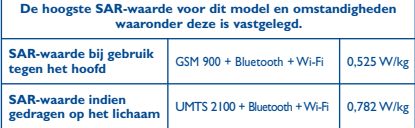

Doordat de SAR wordt bepaald op het hoogst toegestane energieniveau, kan het werkelijke SAR-niveau van het apparaat tijdens gebruik sterk lager liggen dan de hoogste waarde. Dit komt doordat het apparaat is ontworpen voor gebruik bij verschillende energieniveaus, zodat niet meer energie wordt gebruikt dan nodig is om verbinding te maken met het netwerk. Hoe lager het zendvermogen van het apparaat, hoe lager de bijbehorende SAR-waarde.

Het testen van de SAR-waarde indien het apparaat wordt gedragen op het lichaam, is uitgevoerd met een scheidingsafstand van 10 mm. Om te voldoen aan de richtlijnen inzake blootstelling aan radiogolven terwijl het product op het lichaam wordt gedragen, moet het apparaat zich ten minste op deze minimumafstand van het lichaam bevinden. Als u een niet-goedgekeurd accessoire gebruikt, moet u ervoor zorgen dat het gebruikte product geen metaal bevat en dat de telefoon zich op ten minste de aangegeven afstand van het lichaam bevindt.

Organisaties zoals de Wereldgezondheidsorganisatie WHO en de Amerikaanse Food and Drug Administration hebben verklaard dat als mensen zich zorgen maken en hun blootstelling willen beperken, ze een handsfree apparaat moeten gebruiken om de telefoon uit de buurt van hun hoofd en lichaam te houden tijdens oproepen of ze de telefoon minder lang moeten gebruiken.

Ga naar www.alcatelonetouch.com voor meer informatie.

Nadere informatie over elektromagnetische velden en de volksgezondheid is te vinden op de website http://www.who.int/peh-emf.

Uw telefoon is voorzien van een ingebouwde antenne. Voor een optimale gesprekskwaliteit moet u deze niet aanraken of beschadigen.

Aangezien mobiele apparaten een aantal verschillende functies leveren, kunnen ze worden gebruikt in andere posities dan tegen uw oor. In dergelijke gevallen voldoet het apparaat aan de richtlijnen voor gebruik met een headset of USB-gegevenskabel. Als u een ander accessoire gebruikt, moet u ervoor zorgen dat het gebruikte product geen metaal bevat en dat de telefoon ten minste 10 mm uit de buurt van uw lichaam is geplaatst.

**• Informatie over regelgeving**

De volgende goedkeuringen en kennisgevingen zijn van toepassing in de aangeduide regio's.

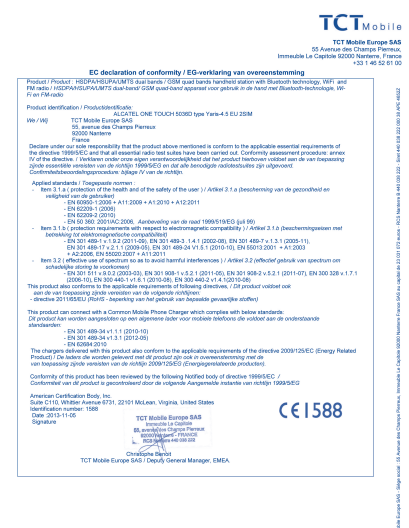

TCT Mobile Europe SAS - Siège social : 55 Avenue des Champs Pierreux, Immedia La Capitole 92500 Nanterre<br>SAS au capital de 23 031 072 euros - RCS Nanterre B 440 038 222 - Siret 440 038 222 000 38 APE 46622

#### **• LICENTIES**

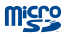

Het microSD-logo is een handelsmerk.

De term Bluetooth en de Bluetooth-logo's zijn eigendom van Bluetooth SIG, Inc. en worden door TCT Mobile Limited en zijn dochterondernemingen in licentie gebruikt. Andere handelsmerken en handelsnamen zijn eigendom van de respectieve eigenaren.

#### 5036D Bluetooth QD ID B021282

Het HD Voice logo is eigendom van de GSM Association ("GSMA" of "Licentiegever"). Het is ontworpen voor operators en leveranciers om HD Voice mogelijkheden op netwerken en producten te vermarkten en bevorderen.

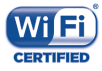

Het Wi-Fi-logo is een certificeringsmerk van de Wi-Fi Alliance.

Google, het Google-logo, Android, het Androidlogo, Google Zoeken™, Google™ Maps™, Gmail™, YouTube, Google Play Store, Google Latitude en Hangouts TM zijn handelsmerken van Google Inc.

De Android-robot is gereproduceerd of aangepast op basis van werk dat is gemaakt en gedeeld door Google en wordt gebruikt volgens de voorwaarden die worden beschreven in de Creative Commons 3.0 toeschrijvingslicentie (de tekst wordt weergegeven wanneer u **Juridische afdeling van Google** bij **Instellingen\Over de telefoon\ Juridische informatie** blijft aanraken) (1).

U hebt een product aangeschaft dat gebruikmaakt van de open sourceprogramma's (http://opensource.org/) mtd, msdosfs, netfilter/ iptables en initrd in objectcode en andere open source-programma's gelicentieerd onder de GNU General Public License en Apache License. Wij voorzien u van een volledige kopie van de bijbehorende broncodes op verzoek binnen een periode van drie jaar na de distributie van het product door TCT.

U kunt de broncodes downloaden van http://sourceforge.net/projects/ alcatel/files/. Het downloaden van de broncode van internet is gratis.

## **Algemene informatie ..........**

- **Website:** www.alcatelonetouch.com
- **Klantenservice:** raadpleeg de folder "TCT Mobile Services" of kijk op onze website.
- **Adres:** Room 1910-12A, Tower 3, China HK City, 33 Canton Road, Tsimshatsui, Kowloon, Hong Kong

Op onze website vindt u ook een gedeelte met veelgestelde vragen. U kunt uw vragen ook per e-mail aan ons sturen.

Er is een elektronische versie van deze gebruikershandleiding beschikbaar in het Engels en andere talen, op basis van beschikbaarheid, op onze server: **www.alcatelonetouch.com**

Uw telefoon is een zender/ontvanger die werkt op GSM in quad-band (850/900/1800/1900 MHz) of UMTS in dual-band (900/2100 MHz).

## €158

Deze telefoon voldoet aan de essentiële eisen en andere relevante bepalingen van Richtlijn 1995/5/EG. De volledige Verklaring van Overeenstemming voor uw telefoon kan worden verkregen via onze website: www.alcatelonetouch.com.

### **Beveiliging tegen diefstal (1)**

Uw telefoon heeft een IMEI-identificatienummer (het serienummer van uw telefoon). Dit staat op het etiket van de verpakking en is opgeslagen in het geheugen van uw telefoon. Wij adviseren u om dit nummer te noteren wanneer u de telefoon voor het eerst gebruikt. Voer de cijfercombinatie \* # 0 6 # in om het nummer te zien. Bewaar het nummer op een veilige plaats. De politie of uw provider kunnen er naar vragen bij eventuele diefstal van uw telefoon. Met behulp van dit nummer kan uw telefoon worden geblokkeerd en daarmee onbruikbaar worden gemaakt voor anderen, ook wanneer er een andere SIM-kaart in de telefoon wordt geplaatst.

#### **Disclaimer**

In sommige gevallen kunnen er vanwege de softwareversie van uw telefoon of vanwege speciale diensten van uw provider verschillen bestaan tussen beschrijvingen uit de handleiding en de feitelijke werking van de telefoon.

TCT Mobile is niet juridisch aansprakelijk voor dergelijke verschillen, indien van toepassing, of voor potentiële gevolgen hiervan. De verantwoordelijkheid ligt geheel bij de provider.

Deze telefoon kan materialen bevatten, waaronder toepassingen en software in uitvoerbare of broncodevorm, die zijn verstrekt door derden voor gebruik op deze telefoon ('materialen van derden'). Alle materialen van derden op deze telefoon worden als zodanig ('as is') geleverd zonder enige garantie, expliciet of impliciet, inclusief impliciete garanties van verkoopbaarheid, geschiktheid voor een bepaald doel of gebruik/toepassing door derden, samenwerking met andere materialen of toepassingen van de

(1) Informeer bij uw netwerkprovider of deze dienst beschikbaar is. (1) Dit is mogelijk niet in alle landen beschikbaar.

IP4759\_5036D\_QG\_Dut\_04\_131105.indd 33-34 P4759\_5036D\_QG\_Dut\_04\_131105.indd 2013-11-5 15:29:44 013-11-5

koper en niet-inbreukmakendheid van copyright. De koper aanvaardt dat TCT Mobile heeft voldaan aan alle kwaliteitseisen waartoe het verplicht is als fabrikant van mobiele apparaten en telefoons in overeenstemming met de intellectuele eigendomsrechten. TCT Mobile is op geen enkel moment verantwoordelijk als materialen van derden niet of niet volledig werken op deze telefoon of in combinatie met andere apparaten van de koper. Voor zover maximaal toegestaan door de wet, wijst TCT Mobile alle aansprakelijkheid van de hand voor eventuele claims, eisen, rechtszaken of acties, en meer specifiek - maar niet beperkt tot - acties met betrekking tot aansprakelijkheidsrecht, onder welke theorie van aansprakelijkheid dan ook, voortvloeiend uit het gebruik, op welke manier dan ook, of pogingen tot het gebruik, van dergelijke materialen van derden. Daarnaast kunnen de aanwezige materialen van derden, die zonder kosten worden verstrekt door TCT Mobile, in de toekomst onderhevig zijn aan betaalde updates en upgrades. TCT Mobile wijst elke verantwoordelijkheid voor dergelijke aanvullende kosten van de hand, die uitsluitend ten laste van de koper vallen. De beschikbaarheid van de toepassingen kan verschillen afhankelijk van de providers en de landen waarin de telefoon wordt gebruikt. In geen geval mag de lijst van mogelijke toepassingen en software die bij de telefoons wordt geleverd, worden beschouwd als garantie van TCT Mobile. De lijst wordt alleen geleverd als informatie voor de koper. TCT Mobile kan dus niet aansprakelijk worden gesteld als een of meer toepassingen die de koper wil hebben, niet beschikbaar zijn, omdat de beschikbaarheid van deze toepassingen afhankelijk is van het land en de provider van de koper. TCT Mobile behoudt zich het recht voor op elk gewenst moment zonder voorafgaande kennisgeving materialen van derden op zijn telefoons toe te voegen of te verwijderen. In geen geval kan TCT Mobile door de koper aansprakelijk worden gehouden voor de gevolgen die een dergelijke verwijdering heeft voor de koper met betrekking tot het gebruik of de poging tot het gebruik van dergelijke toepassingen en materialen van derden.

## **Garantie ...............................**

De garantie van uw telefoon dekt alle defecten die kunnen optreden tijdens normaal gebruik gedurende de garantieperiode van twaalf (12) maanden(1) vanaf de datum van aankoop zoals vermeld op uw originele factuur.<br>De garantie dekt ook alle defecten aan de accu<sup>(2)</sup> en accessoires die

bij uw telefoon worden verkocht, die kunnen optreden gedurende de eerste zes (6) maanden (1) vanaf de datum van aankoop zoals vermeld op uw originele factuur.

- (1) De garantieperiode kan verschillen afhankelijk van uw land.
- (2) De levensduur van de oplaadbare accu van de mobiele telefoon met betrekking tot conversatietijd, stand-bytijd en de totale gebruiksduur is afhankelijk van de gebruiksomstandigheden en de netwerkconfiguratie. Aangezien accu's worden beschouwd als vervangbare verbruiksmaterialen, wordt in de specificaties vermeld dat uw telefoon optimaal moet functioneren gedurende de eerste zes maanden na aankoop en vervolgens nog gedurende een periode waarin de telefoon ongeveer 200 keer wordt opgeladen.

In het geval van een defect aan uw telefoon waardoor u deze niet normaal kunt gebruiken, moet u uw verkoper onmiddellijk hiervan op de hoogte brengen en uw telefoon en de originele factuur overhandigen.

Als het defect wordt bevestigd, wordt uw telefoon geheel of gedeeltelijk vervangen of gerepareerd. Voor gerepareerde telefoons en accessoires hebt u recht op één (1) maand garantie voor hetzelfde defect. Bij reparatie of vervanging kunnen gereviseerde onderdelen worden gebruikt die gelijkwaardig zijn aan nieuwe onderdelen.

Deze garantie dekt de kosten van onderdelen en arbeidsloon, maar alle andere kosten zijn uitgesloten.

Deze garantie is niet van toepassing op defecten aan uw telefoon en/ of accessoires als gevolg van (zonder enige beperking):

- 1) Het niet naleven van de instructies voor gebruik of installatie of van technische en veiligheidsvereisten die gelden in het geografische gebied waarin uw telefoon wordt gebruikt.
- 2) Het aansluiten van de telefoon op apparatuur die niet is geleverd of wordt aanbevolen door TCT Mobile Limited.
- 3) Het aanpassen of repareren van de telefoon door personen die niet zijn goedgekeurd door TCT Mobile Limited of hun dochterondernemingen of uw verkoper.
- 4) Het modificeren, aanpassen of wijzigen van de software of hardware door personen die niet zijn goedgekeurd door TCT Mobile Limited.
- 5) Slechte weersomstandigheden, onweer, brand, vochtigheid, het binnendringen van vloeistoffen of voedsel, chemicaliën, het downloaden van bestanden, het crashen van de telefoon, piekspanning, corrosie, oxidatie.

Uw telefoon wordt niet gerepareerd als de labels of serienummers (IMEI) zijn verwijderd of gewijzigd.

Er gelden geen andere expliciete garanties (schriftelijk, mondeling of impliciet) dan deze gedrukte beperkte garantie of de verplichte garantie die wordt verstrekt in uw land of rechtsgebied.

In geen geval zijn TCT Mobile Limited of zijn dochterondernemingen aansprakelijk voor indirecte, incidentele of gevolgschade van welke aard dan ook, inclusief, maar niet beperkt tot, commerciële of financiële verliezen, verlies van gegevens of reputatie, voor zover dergelijke schade wettelijk kan worden afgewezen.

In bepaalde landen/staten is de uitsluiting of beperking van indirecte, incidentele of gevolgschade, of beperking van de duur van impliciete garanties, niet toegestaan, dus de voorgaande beperkingen of uitsluitingen zijn mogelijk niet op u van toepassing.

## **Problemen oplossen ...........**

Voordat u contact opneemt met het servicecentre, moet u de onderstaande instructies volgen:

- U kunt het beste de batterij volledig opladen ( ( ) voor optimaal gebruik.
- Voorkom dat er grote hoeveelheden gegevens worden opgeslagen op de telefoon omdat dit de prestaties kan beïnvloeden.

• Gebruik **Fabrieksgegevens opnieuw instellen** en het Mobile Upgrade-hulpprogramma om de telefoon te formatteren of de software te upgraden (om fabrieksgegevens opnieuw in te stellen, houdt u, als het toestel uitstaat, de **Aan/uit**-toets en de toets **Volume omhoog** tegelijkertijd ingedrukt tot de schermverlichting gaat branden). Alle gebruikersgegevens op de telefoon: contacten, foto's, berichten, bestanden en gedownloade toepassingen gaan definitief verloren. U kunt het beste een volledige back-up maken van de telefoongegevens en het profiel via ALCATEL ONE TOUCH Center voordat u de telefoon formatteert of een upgrade uitvoert.

Voer ook de volgende controles uit:

#### **Mijn telefoon is vastgelopen of kan niet worden ingeschakeld**

- Controleer de contactpunten van de batterij, verwijder de batterij en plaats deze terug, en schakel vervolgens de telefoon in
- Controleer de batterijlading, laad de batterij minstens 20 minuten op
- Houd de **Aan/uit**-toets langer dan 7 seconden ingedrukt om te proberen de telefoon opnieuw op te starten.
- Als dat nog steeds niet werkt, moet u de telefoon opnieuw instellen door de aan/uit-toets en de toets **Volume omhoog** te gebruiken.
- Als de telefoon nog steeds niet werkt, moet u Gebruikersgegevens formatteren gebruiken om de standaardwaarden in de telefoon te herstellen, of FOTA/Mobile Upgrade om de software te updaten.

#### **Mijn telefoon heeft al enkele minuten niet gereageerd**

- Start de telefoon opnieuw door de **Aan/uit**-toets ingedrukt te houden
- Verwijder de batterij en plaats deze terug, start vervolgens de telefoon opnieuw
- Als de telefoon nog steeds niet werkt, moet u Gebruikersgegevens formatteren gebruiken om de standaardwaarden in de telefoon te herstellen, of FOTA/Mobile Upgrade om de software te updaten.

#### **Mijn telefoon schakelt vanzelf uit**

- Controleer of het scherm is vergrendeld wanneer u de telefoon niet gebruikt, en controleer of er niet per ongeluk op de **Aan/uit**toets wordt gedrukt omdat het scherm niet is vergrendeld.
- Controleer de batterijlading
- Controleer of u niet de uitschakelfunctie hebt ingesteld bij **Instellingen\Apparaat in-/uitschakelen**
- Als de telefoon nog steeds niet werkt, moet u Gebruikersgegevens formatteren gebruiken om de standaardwaarden in de telefoon te herstellen, of FOTA/Mobile Upgrade om de software te updaten.

#### **Mijn telefoon kan niet goed opladen**

- Zorg ervoor dat u een ALCATEL ONE TOUCH-batterij en lader uit de doos gebruikt
- Zorg ervoor dat de batterij correct is geplaatst en reinig de contactpunten van de batterij als deze vies zijn. De batterij moet correct zijn geplaatst voordat u de lader mag aansluiten
- Zorg ervoor dat de batterij niet volledig leeg is. Als de batterij lange tijd leeg is, kan het ongeveer 20 minuten duren voordat de aanduiding voor de batterijlader op het scherm wordt weergegeven.
- Zorg ervoor dat de telefoon onder normale omstandigheden wordt opgeladen (0°C tot +40°C)
- Controleer of het voltage compatibel is als u zich in het buitenland bevindt

#### **Mijn telefoon kan geen verbinding maken met een netwerk of "Geen service" wordt weergegeven**

- Probeer verbinding te maken op een ander locatie
- Controleer het netwerkbereik bij uw provider
- Controleer bij uw provider of uw SIM-kaart geldig is
- Probeer handmatig de beschikbare netwerken te selecteren
- Probeer later nogmaals verbinding te maken als het netwerk overbelast is
- Controleer of de SIM-kaart niet is uitgeschakeld bij **Instellingen\ SIM-beheer**

#### **Mijn telefoon kan geen verbinding maken met internet**

- Controleer of het IMEI-nummer (druk \*#06#) gelijk is aan het nummer dat op uw garantiekaart of verpakking staat
- Controleer of de internetservice van uw SIM-kaart beschikbaar is
- Controleer de internetinstellingen van uw telefoon
- Zorg ervoor dat er netwerkdekking is op uw locatie
- Probeer later of op een andere locatie nogmaals verbinding te maken **Ongeldige SIM-kaart**
- Controleer of de SIM-kaart correct is geplaatst (zie "De SIM-kaart plaatsen of verwijderen").
- Controleer of de chip op uw SIM-kaart niet is beschadigd of bekrast
- Controleer of de service van uw SIM-kaart beschikbaar is
- **Kan geen uitgaande oproepen uitvoeren**
- Controleer dat u het nummer goed hebt gekozen en druk op **Bellen**
- Controleer de land- en regiocodes voor internationale oproepen
- Controleer of uw telefoon verbinding heeft met een netwerk en het netwerk niet is overbelast of onbeschikbaar is
- Controleer uw abonnementsstatus bij uw provider (beltegoed, geldigheid SIM-kaart, enzovoort)
- Controleer of u uitgaande oproepen niet hebt geblokkeerd
- Controleer of uw telefoon zich niet in de vliegtuigmodus bevindt
- **Kan geen inkomende oproepen ontvangen**
- Controleer of uw telefoon is ingeschakeld en verbinding heeft met een netwerk (controleer of het netwerk niet is overbelast of onbeschikbaar is)
- Controleer uw abonnementsstatus bij uw provider (beltegoed, geldigheid SIM-kaart, enzovoort)
- Controleer of u inkomende oproepen niet hebt doorgeschakeld
- Controleer of u bepaalde oproepen blokkeert
- Controleer of uw telefoon zich niet in de vliegtuigmodus bevindt

#### **Naam/nummer van de beller worden niet weergegeven wanneer een oproep wordt ontvangen**

- Controleer bij uw provider of u zich hebt aangemeld voor deze service
- De beller heeft zijn/haar naam of nummer afgeschermd

#### **Ik kan mijn contacten niet vinden**

- Controleer of uw SIM-kaart niet is beschadigd
- Controleer of uw SIM-kaart correct is geplaatst
- Importeer alle contacten die zijn opgeslagen op de SIM-kaart naar de telefoon

#### **De geluidskwaliteit van de oproepen is slecht**

- U kunt het volume aanpassen tijdens een oproep door op de **Volume omhoog/omlaag** te drukken
- Controleer de sterkte van het netwerksignaal
- Controleer of de headset, aansluiting of luidspreker van uw telefoon schoon is

#### **Ik kan de functies die in de handleiding worden beschreven niet gebruiken**

- Controleer bij uw provider of deze service is opgenomen in uw abonnement
- Controleer of er geen ALCATEL ONE TOUCH-accessoires nodig zijn voor deze functie

#### **Als ik een nummer selecteer in mijn contacten, kan het nummer niet worden gebeld**

- Controleer of u het juiste nummer hebt opgeslagen in uw bestand
- Controleer of u de landcode hebt geselecteerd wanneer u een nummer in het buitenland belt

#### **Ik kan een contact niet toevoegen aan mijn contacten**

• Controleer of uw contacten op de SIM-kaart vol zijn; verwijder een aantal bestanden of sla de bestanden op in de contacten op de telefoon (bijvoorbeeld uw zakelijk of persoonlijke adresboeken)

#### **Mijn bellers kunnen geen berichten achterlaten op mijn voicemail**

• Neem contact op met uw netwerkprovider om te controleren of de service beschikbaar is

#### **Ik kan geen toegang krijgen tot mijn voicemail**

- Controleer of het voicemailnummer van uw provider correct is opgegeven bij "**Oproepinstellingen\Spraakoproep\Voicemail**".
- Probeer het later nogmaals als het netwerk bezet is

#### **Ik kan geen MMS verzenden en ontvangen**

- Controleer het geheugen van uw telefoon, omdat het mogelijk vol is
- Neem contact op met uw netwerkprovider om te controleren of de service beschikbaar is en controleer de MMS-parameters
- Controleer het nummer van het servercentre of uw MMS-profiel bij uw provider
- Het servercentre is misschien overbezet, probeer het later opnieuw

#### **Pin-code van SIM-kaart is vergrendeld**

• Neem contact op met uw netwerkprovider om de PUK-code (Personal Unblocking Key; persoonlijke ontgrendelingscode) op te vragen

#### **Ik kan mijn telefoon niet aansluiten op mijn computer**

- Installeer ALCATEL ONE TOUCH Center.
- Controleer of het USB-stuurprogramma correct is geïnstalleerd
- Open het venster Melding om te controleren of de ALCATEL ONE TOUCH Center Agent is geactiveerd.
- Controleer dat u het selectievakje voor USB-foutopsporing hebt ingeschakeld.
- Controleer of uw computer voldoet aan de vereisten voor het installeren van ALCATEL ONE TOUCH Center.
- Controleer of u de juiste kabel gebruikt uit de doos.

#### **Ik kan geen nieuwe bestanden downloaden**

- Controleer of er voldoende geheugen vrij is op de telefoon voor uw download
- Selecteer de microSD-kaart als de locatie om de gedownloade bestanden op te slaan
- Controleer uw abonnementsstatus bij uw provider

#### **De telefoon kan niet worden gedetecteerd door anderen via Bluetooth**

- Controleer of Bluetooth is ingeschakeld en of uw telefoon zichtbaar is voor andere gebruikers
- Controleer of de twee telefoons zich binnen het detectiebereik voor Bluetooth bevinden

#### **Uw batterij langer gebruiken**

- Zorg ervoor dat u de volledige oplaadtijd gebruikt (minimaal 2,5 uur)
- Nadat de batterij gedeeltelijk is opgeladen, wordt de aanduiding voor de batterijlading mogelijk niet correct weergegeven. Wacht minstens 20 minuten nadat u de lader hebt verwijderd om een precieze aanduiding te verkrijgen
- Stel de helderheid van het scherm op een gepaste waarde in.
- Stel het automatisch controle-interval voor e-mail in op zo lang mogelijk.
- Werk nieuws en weersinformatie bij via handmatig verzoek, of verhoog het interval voor automatische controle.
- Schakel toepassingen die op de achtergrond worden uitgevoerd uit als ze langere tijd niet worden gebruikt.
- Schakel Bluetooth, Wi-Fi of GPS uit, als u deze niet gebruikt.

#### **De telefoon wordt warm tijdens lange oproepen, het spelen van games, surfen op internet of het uitvoeren van andere complexe toepassingen.**

• Deze opwarming is een normaal gevolg van de verwerking van grote hoeveelheden gegevens door de CPU. Als u de bovenstaande handelingen beëindigt, wordt de temperatuur van uw telefoon weer normaal.

ALCATEL is een handelsmerk van Alcatel-Lucent en wordt onder licentie gebruikt door TCT Mobile Limited.

> © Copyright 2013 TCT Mobile Limited Alle rechten voorbehouden.

TCT Mobile Limited behoudt zich het recht voor om materiaal of technische specificaties zonder voorafgaande kennisgeving te wijzigen.

Alle "Eigen" beltonen die zijn geïnstalleerd op deze telefoon zijn gecomponeerd, gearrangeerd en gemixt door NU TROPIC (Amar Kabouche).